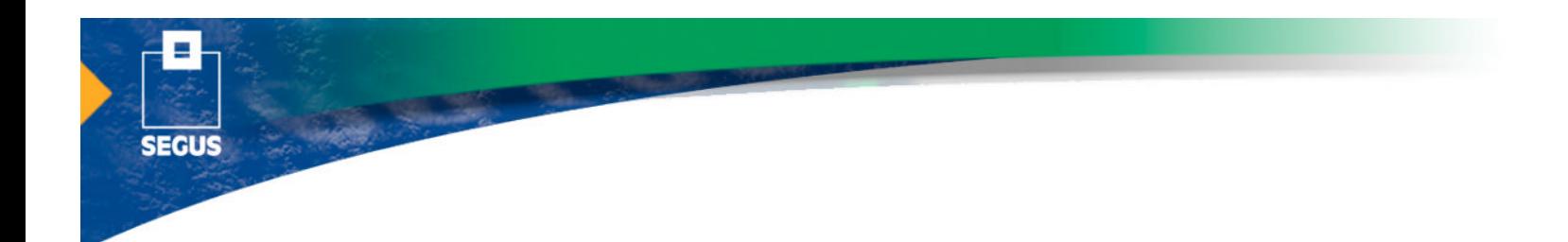

# **A Usable Web Interface for IBM's distributed Tivoli Workload Scheduler (TWS)**

**By Tully Krastins**

# **Contents**

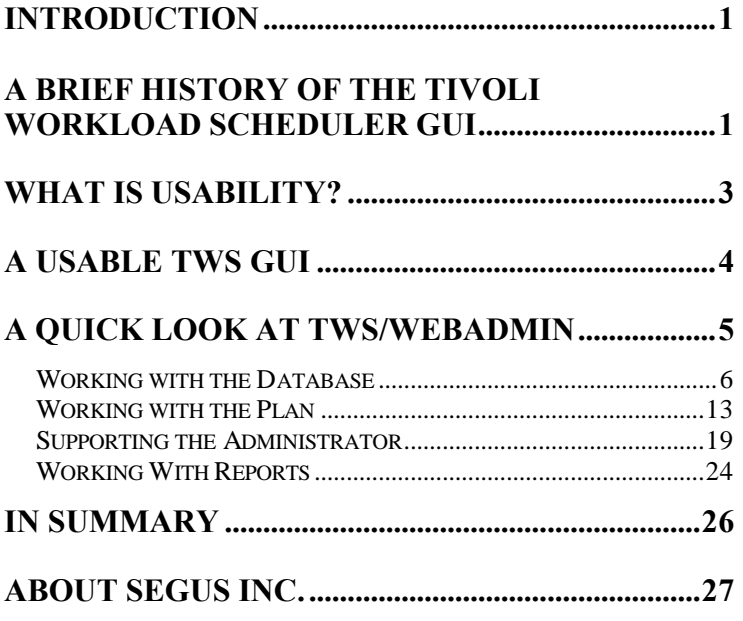

TWS/WebAdmin is a trademark of HORIZONT GmbH. IBM and Tivoli are trademarks or registered trademarks of International Business Machines Corporation.

Other company, product and service names are the trademarks or service marks of others.

© Copyright T.Krastins, SEGUS Inc, HORIZONT GmbH, 2005 All Rights Reserved

#### <span id="page-2-0"></span>**About the Author:**

Tully Krastins, President and CEO of Avots International, has over 30 years experience in all facets of IT, including operations, software development, system engineering, and program and corporate management. Tully is an internationally respected subject matter expert in workload management solutions. He has been an independent professional services asset for both Unison and Tivoli. Several Fortune 500 companies are among his clientele. Tully can be contacted at tulllyk@avots.com.

### **Introduction**

Maintaining a high level of productivity within the Operations staff is the challenge every Operations Manager faces today. Service Level Agreements are demanding increasingly higher levels of availability at both the front and back ends of business processes.

Any downtime of application processing affects business process continuity to the extent that even batch job scheduling, long considered a stepchild of information technology, is now regarded as mission-critical.

Consequently, workload management software, such as the Tivoli Workload Scheduler (TWS), must be easy to use and have an intuitive User Interface (UI).

Every software developer will assure you that the user interface is an integral part of any application being brought to market. Unfortunately, UI design and development often lags behind the core application in terms of priority, budget and focus.

Yet in the eyes of the customer, the user interface **is** the product. It is mostly through the UI that the customer rates the application. Customers want to accomplish their tasks with the least amount of effort and the least daunting learning curve.

# **A Brief History of the Tivoli Workload Scheduler GUI**

When the company Unison ported Maestro from MPE to Unix in the mid 1980's, they outsourced the Graphical User Interface (GUI) development to a small company specializing in user interfaces.

That user interface was elegant in its simplicity. It was intuitive, making it easy to learn and use. It tracked directly to the command line interface (CLI) where

*The Maestro GUI, gmaestro, consisted of gcomposer for object definition, and gconman for plan management.*

*The final sunset for the Maestro GUI arrived with the release of TWS V8.2.* definitions were accomplished through "composer", and plan management was accomplished through "conman."

The GUI provided Schedulers with a straightforward means of defining and managing scheduling objects using "gcomposer." On the management side, "gconman" provided operators with meaningful information when a situation requiring action was required-usually with just a point and a click.

It did require the added expense of *Exceed* or other X-Windows software for desktop access. It also had its share of usability inconsistencies across panels and its some quirks (such as leaving orphaned processes behind). Overall, however, it received very high marks from the user community.

As Web-based portals emerged into general acceptance, there was some grumbling in the user community about Maestro's continued reliance on interfacing through *X11*.

To this end, Tivoli went to work on redesigning the GUI and unveiled the new interface product with the release of Version 7 of what was now the Tivoli Workload Scheduler (TWS). The product of their development effort is the java-based Job Scheduling Console (JSC).

An unanticipated issue arose immediately: Customer operations staffs resisted the radical change in interfacing with TWS. Seasoned veterans rapidly discovered that the old gmaestro suite–the legacy GUIstill worked with TWS Version 7 and, while no longer supported, with TWS Version 8.1 as well. What was the root cause of the rebellion? The underlying issue, simply stated, was the usability factor.

<span id="page-4-0"></span>*Ultimately, usability is accomplished by architecting a user interface that fits with what the end user is trying to accomplish.*

*Jacob Neilson Usability Engineering (Academic Press, 1993)*

# **What Is Usability?**

Show the same user interface to any number of programmers and you will get that number of arguments on how good (or bad) it is. Everyone has a personal preference and an opinion of what makes a good design. Should the real issue not take into consideration what makes the given task easiest? Is that not what makes the UI usable?

While some end users may appreciate pretty graphics with sophisticated visual controls and a 3D look and feel, ultimately they all want a system that is easy to learn, easy to use, and that helps them do their work quickly.

Before he became a self-anointed web design guru, Dr. Jacob Neilson focused on engineering user interfaces. In that role he developed ten fairly broad heuristics for designing a good user interface system. Five of those are rigorous enough to be called "rules" that can still provide a general framework and meaningful objectives for good user interface design:

- ⇒ **First Rule:** "Good systems are usable-without help or instruction-by a user having knowledge and experience in the application domain but no experience with the system." - **Access**
- ⇒ **Second Rule:** "Good systems do not interfere with or impede efficient use by a skilled user having substantial experience with the system." - **Efficacy**
- ⇒ **Third Rule:** "Good systems facilitate continuous advancement in knowledge, skill, and facility and accommodate progressive change in the usage as the user gains experience with the system." - **Progression**
- ⇒ **Fourth Rule:** "Good systems support the real work that users are trying to accomplish, making it easier, simpler, faster, or more fun." - **Support**

<span id="page-5-0"></span>⇒ **Fifth Rule:** "Good systems are suited to the conditions and environment of the actual operational context within which they are developed." – **Context**

Usability, then, is not derived from rows of pretty colored icons, from floating toolbars or from 3D dialog boxes. Usability is not in the quantity of widgets used but rather in how the included widgets work together.

## **A Usable TWS GUI**

As mentioned earlier, an outside company built the legacy Maestro GUI. Now an outside company has built a usable GUI for TWS. TWS/WebAdmin, from SEGUS Inc, has a familiar look and feel. It strongly reminds one of the legacy Maestro GUI. That factoid alone strongly supports the usability rules presented above.

TWS/WebAdmin does not require a specific version of the Java Runtime Environment. It is not limited to specific hardware platforms. It does not require installing and maintaining any extraneous software such as a framework or special connectors. Pick a browser, any browser; you have connectivity.

TWS/WebAdmin provides a feature-rich user interface to all aspects of TWS. Each feature incorporates a subset of the Usability Rules listed above. TWS/WebAdmin provides an intuitive interface for:

- Defining and maintaining all TWS scheduling objects and their relationships using a familiar, intuitive interface.
- Viewing and managing all domains, workstations, job streams, jobs, prompts, resources and file dependencies in the Current Plan (the Symphony File) using a self-explanatory navigation system.
- Forecasting future Plans utilizing a sophisticated capability that offers a range of dates and powerful reporting.

*TWS/WebAdmin is a highly portable, webbased application making TWS very accessible. If you have a device with a web browser, you have access to TWS through TWS/WebAdmin.*

*For this test drive, I am using Safari V1.3, the Macintosh OS X browser. I also tested it using Internet Explorer V6.0 (on Windows XP) and Galeon V1.2 (on Red Hat Linux).*

- <span id="page-6-0"></span>Utilizing the Job Notes feature-accessible with one click-where instructions or on-call information may be maintained.
- ♦ Powerful reporting capability, including the option of running and saving SQL queries.
- Accessing formatted and legible audit log files for easy and quick review.

# **A Quick Look at TWS/WebAdmin**

This paper is not intended to be a tutorial. It is a first look to get a sense and feel for the product.

The home screen already illustrates the amount of thought put into designing TWS/WebAdmin. On the left side is a navigation bar for accessing TWS areas. The home page itself provides useful information about the server, the current settings and statistics about the TWS network.

Just from logging on, one can tell that the system is up (Batchman Running) and there are some problem jobs (# Abend).

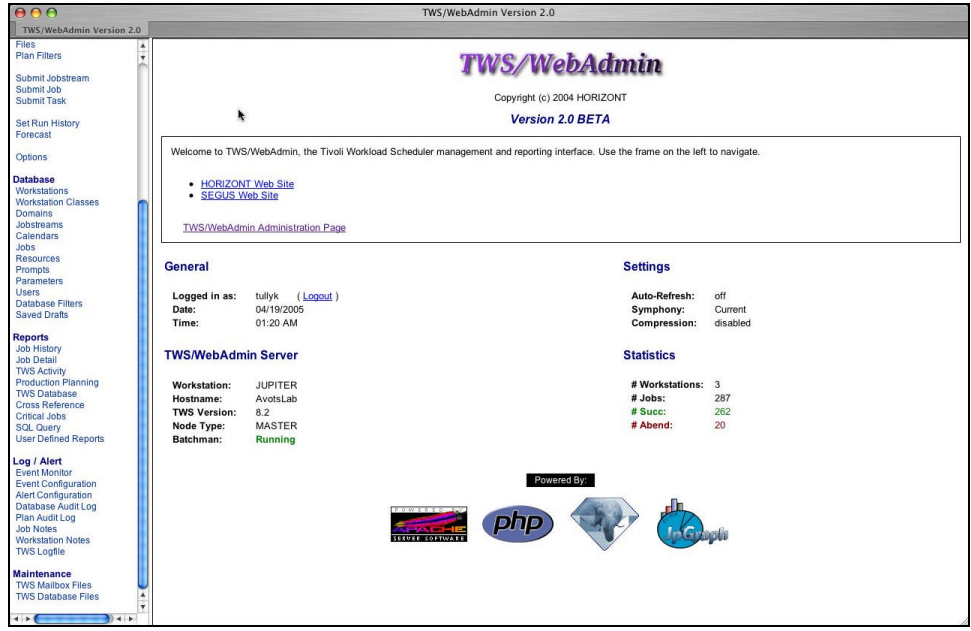

**TWS/WebAdmin Home Page Layout.**

### *Working with the Database*

<span id="page-7-0"></span>**READERS** 

The most complex task in job scheduling is to create a new jobstream. Creating a jobstream tests the product against the five rules discussed above. I did not read any documentation for TWS/WebAdmin (other than the install instruction) prior to exercising it for this paper.

An experienced scheduler can appreciate the orderly flow of creating a new jobstream. A novice scheduler can appreciate the guidance that flow represents. The following screen shots illustrate the steps I took for creating a new jobstream containing four jobs. To start, I selected Jobstreams from the Navigation bar on the home page.

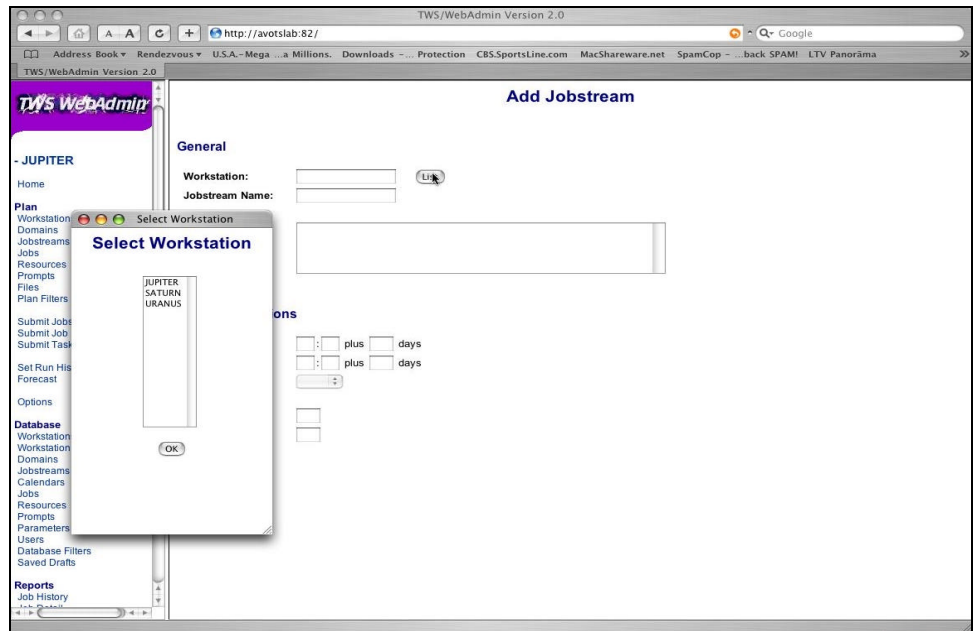

**Where is the Jobstream Going to Run?**

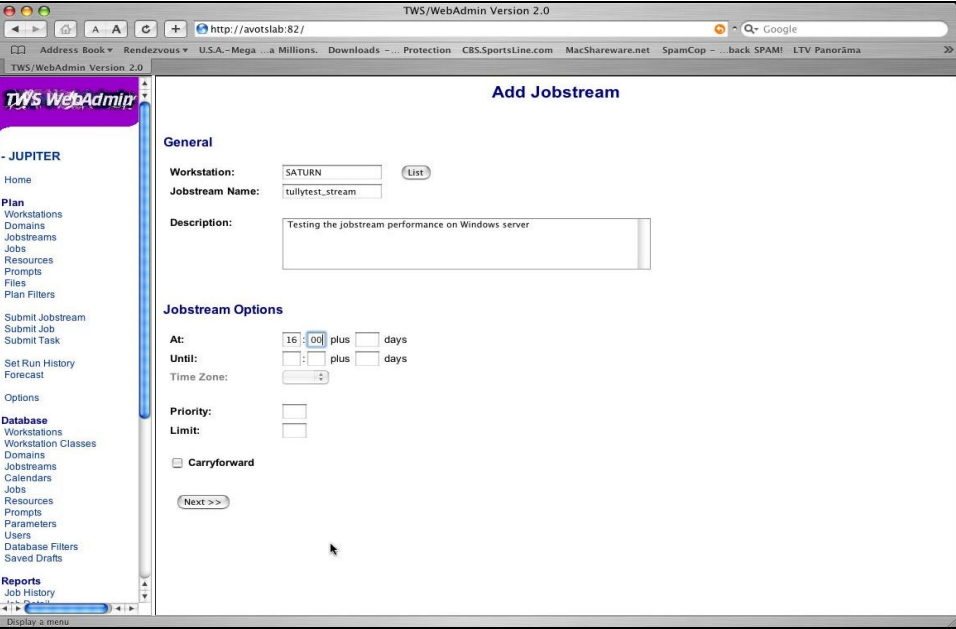

**At What Time Should the Jobstream Run?**

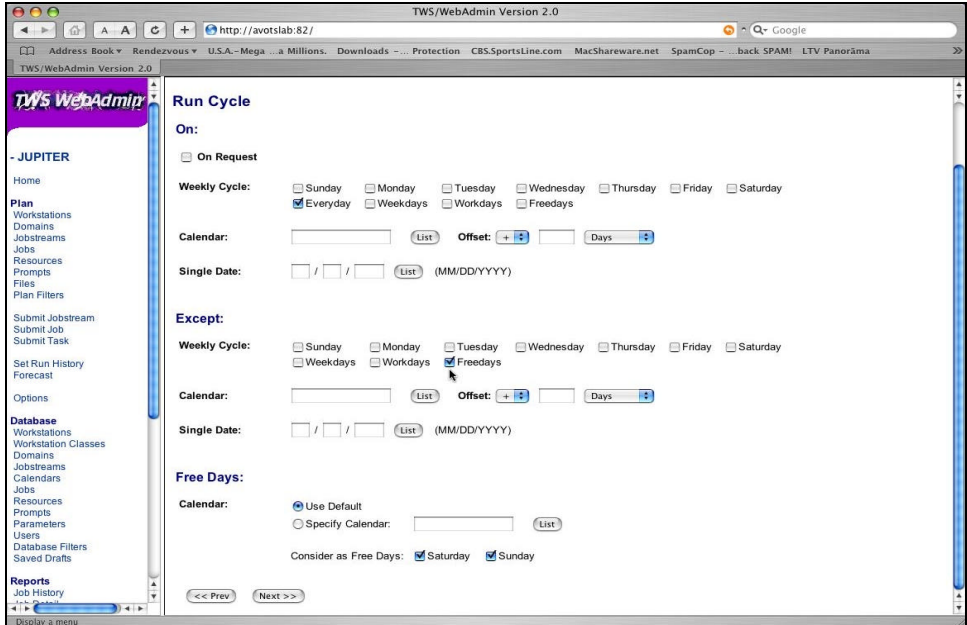

**What is the Run Cycle of the Jobstream?**

Selecting the Run Cycle for this exercise gives me the opportunity to do something I strongly discourage when presenting TWS in a training session. I have selected "Everyday" as the cycle and "Except Freedays" as the

exception. (Freedays are defined as Saturday and Sunday.) For the sake of clarity and brevity, I should have just selected a Run Cycle of Weekdays with no exceptions.

That takes care of the mandatory Where and When requirements for setting up my jobstream. Now I must establish the prerequisites for the jobstream by defining "what must happen before this jobstream can run."

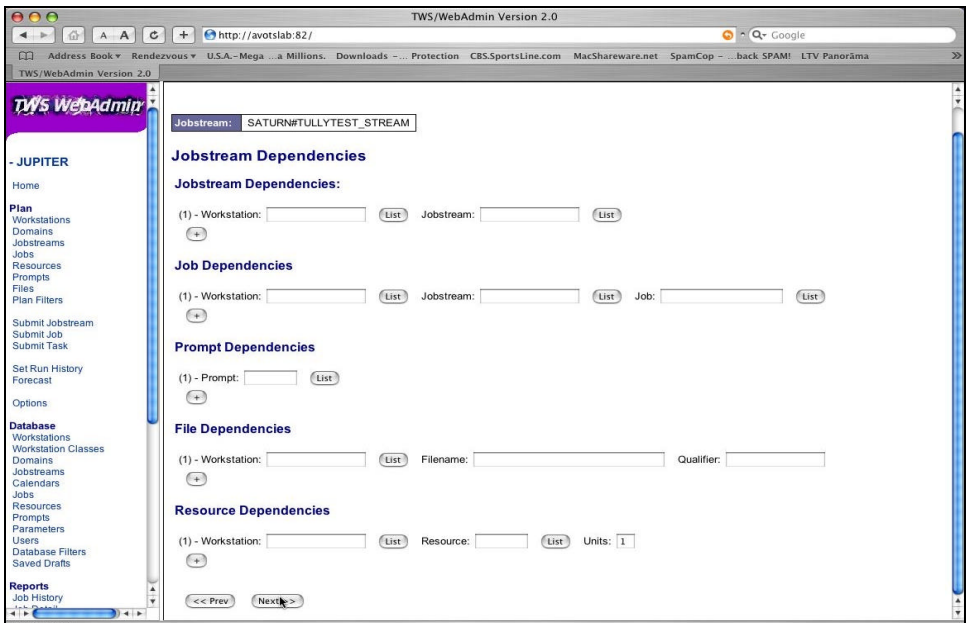

#### **Any Other Jobstream-Level Dependencies?**

My "requirements" do not have any jobstream-level dependencies for this exercise, but having this screen presented at this point in the jobstream definition process is efficient and thoughtful. The tool is forcing me to think and fulfill my requirements in an orderly, top-down fashion. The aforementioned Rules 1 and 5 apply here.

Since I have nothing to add as jobstream prerequisites, TWS/WebAdmin now takes me to the job level where I identify the actual tasks the jobstream will contain.

TWS/WebAdmin rewards good naming conventions by allowing selection of multiple job names for inclusion in the jobstream. That is a feature Schedulers will appreciate.

**CONSTRUCTION** 

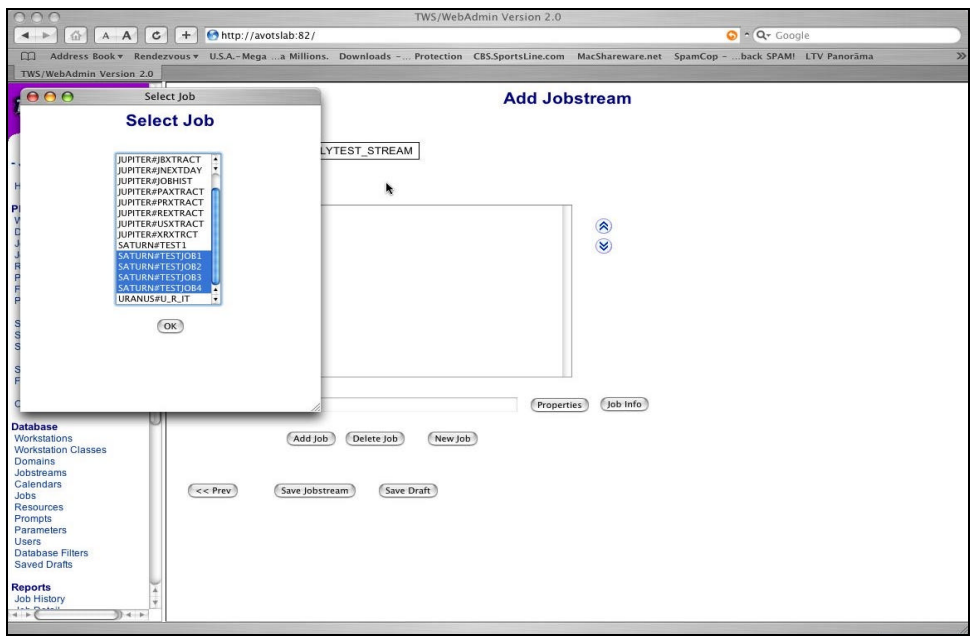

**TWS/WebAdmin Allows Selecting Multiple Jobs. (See Rule 4)**

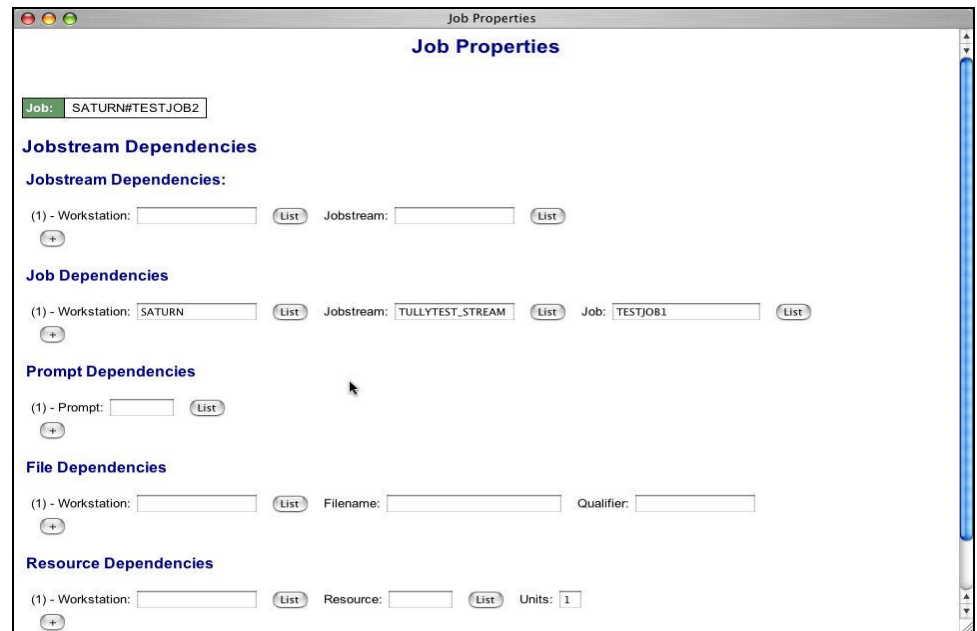

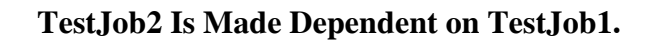

All dependencies for TestJob2 are established on this one screen. There is nothing disjointed about establishing job prerequisites. TESTJOB3 is then made dependent on TESTJOB2 in the same manner. TESTJOB4 has some additional dependencies.

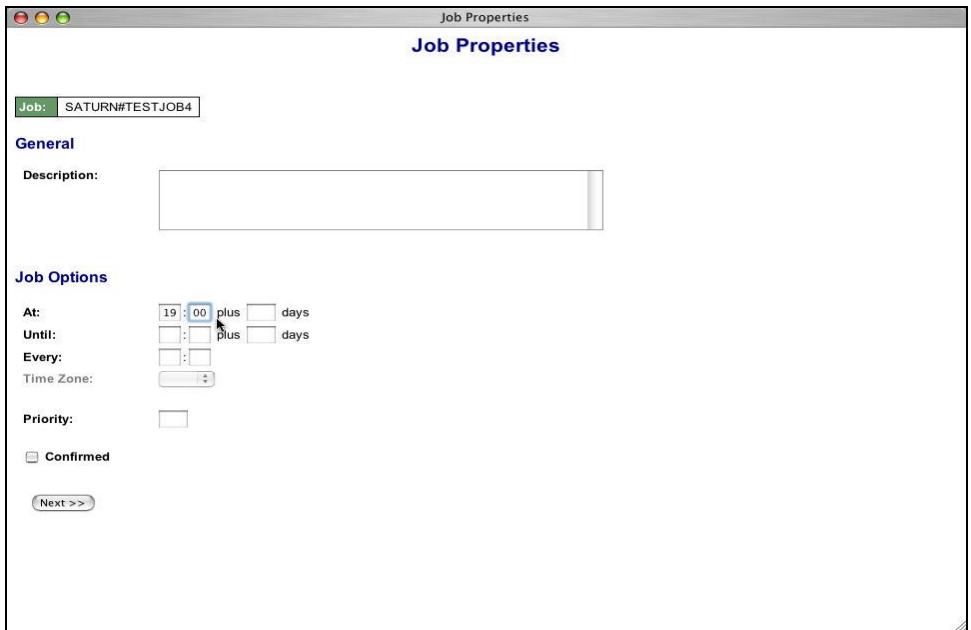

**Job4 Has a Time Dependency and…**

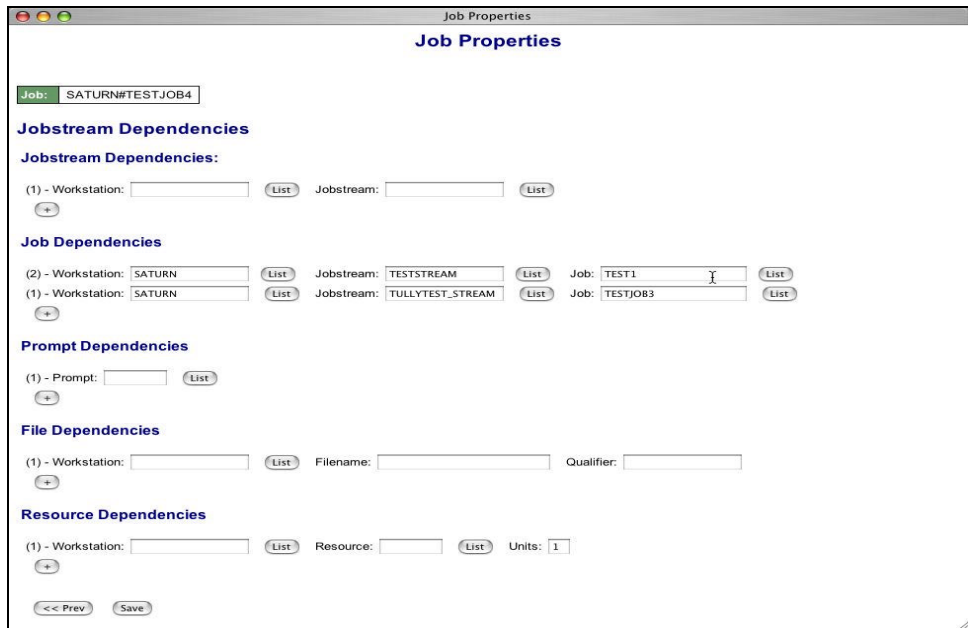

### **…Multiple Job Dependencies.**

Once I have completed defining the jobstream by establishing all the prerequisites for each job and saved the new jobstream, I can perform a visual check of the jobstream to see what it looks like in the TWS scheduling language.

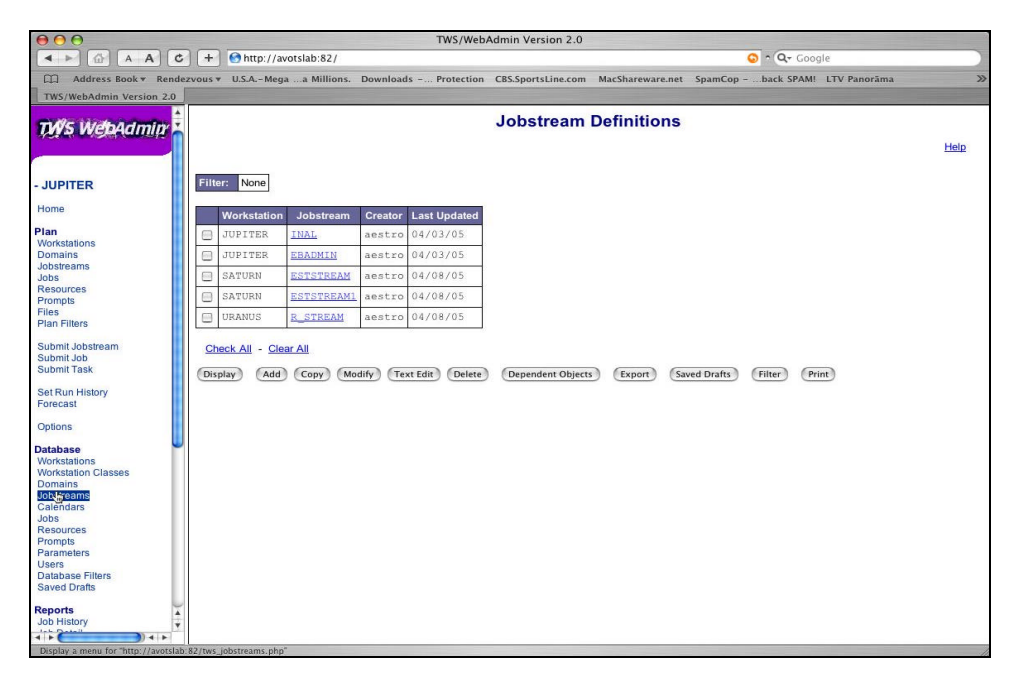

**CONTRACTOR** 

**Select the Jobstream and Click on DISPLAY to View…**

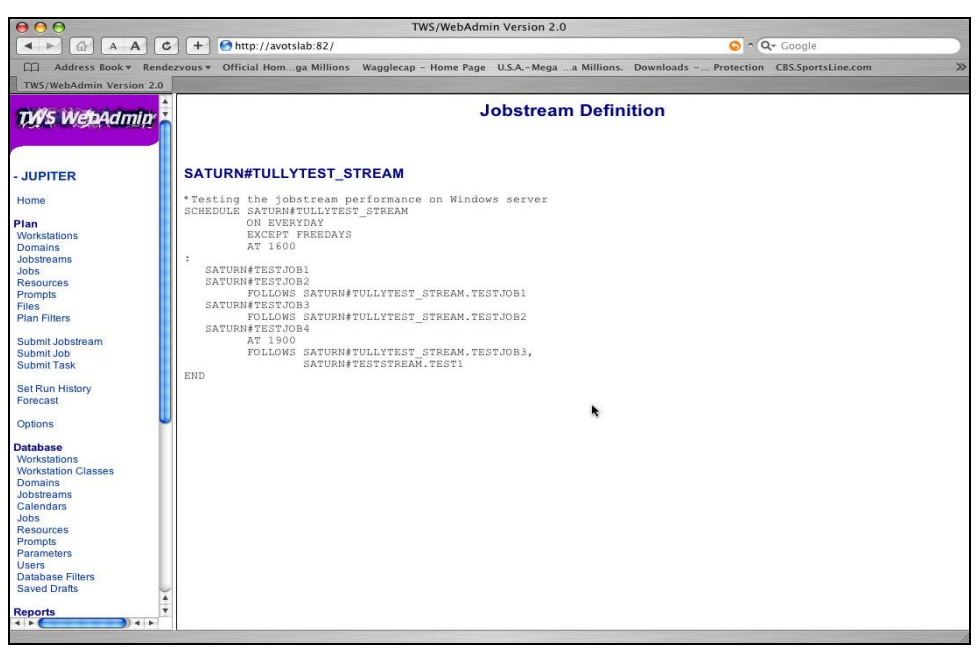

#### **...The Newly Crafted Jobstream.**

Creating a new jobstream with TWS/WebAdmin is simple and straightforward. TWS/WebAdmin keeps the jobstream developer's focus orderly and organized. Any <span id="page-14-0"></span>Production Control Analyst worth their "You Want It When?" poster will find both usability and utility in pointing their web browser to TWS/WebAdmin.

### *Working with the Plan*

Working with the Plan through TWS/WebAdmin is no less rewarding. For the most part, working with the plan means monitoring the jobs, correcting abnormal endings (abends) when possible, resolving other scheduling problems when they occur, and escalating problem determination when necessary. (Or whatever those good folks really do 24/7!)

Again, I am only covering a few of the features - those that I feel are particularly impressive in the way they support the work Operators are trying to accomplish.

I have been to many, many shops and watched countless Operators in my TWS-related travels. There is no standard way Operators monitor TWS activity. Fact.

All Operators like to filter what they watch and they all are on the lookout for abend or job failure instances. Some Operators also monitor critical jobstream execution. Operators pay very limited attention to successful job completion.

For the job monitoring exercise, I am setting two options from the Options screen. I am setting the Auto Refresh option to 30 so that the Plan screens will automatically refresh every 30 seconds for me. That mimics the way most Operations folks monitor TWS activity. (Actually, most Operators feel that real time is a bit too slow for their needs.)

I am also anchoring the Action Buttons along the bottom of the screen for quick access to operations-related activities. I'm willing to bet most Operators will also change the skin to 3-D!

*TWS/WebAdmin supports the real work that Operators are trying to accomplish, making it easier, simpler and faster.*

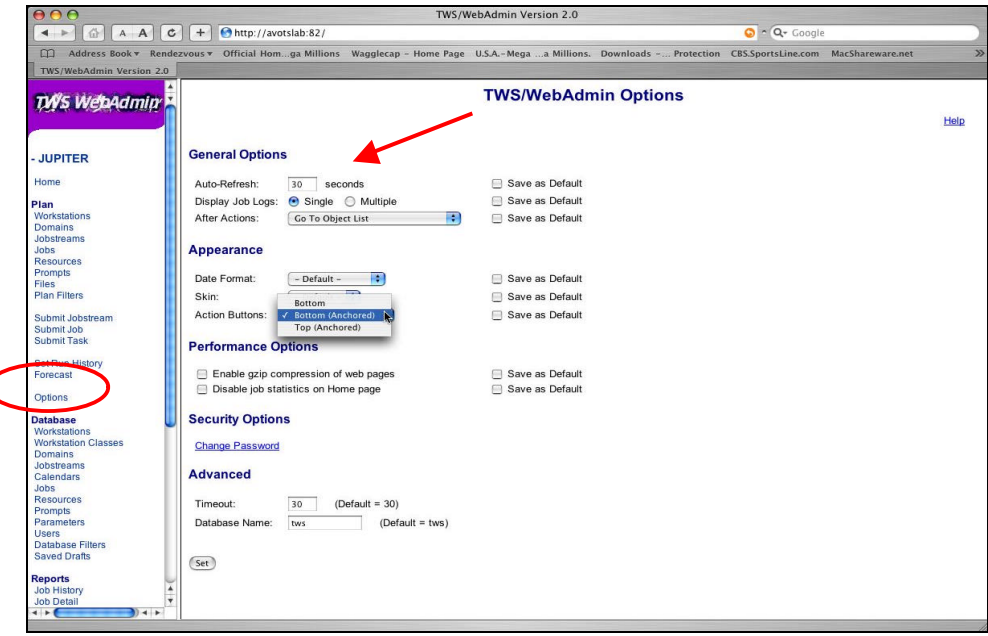

#### **TWS/WebAdmin Options.**

**RESIDENCE** 

Filtering is an extremely powerful aid to job monitoring. TWS/WebAdmin has a full complement of filters. One really useful filtering option is to reduce the clutter by eliminating all but the last iteration of those jobs that run every few minutes throughout the day.

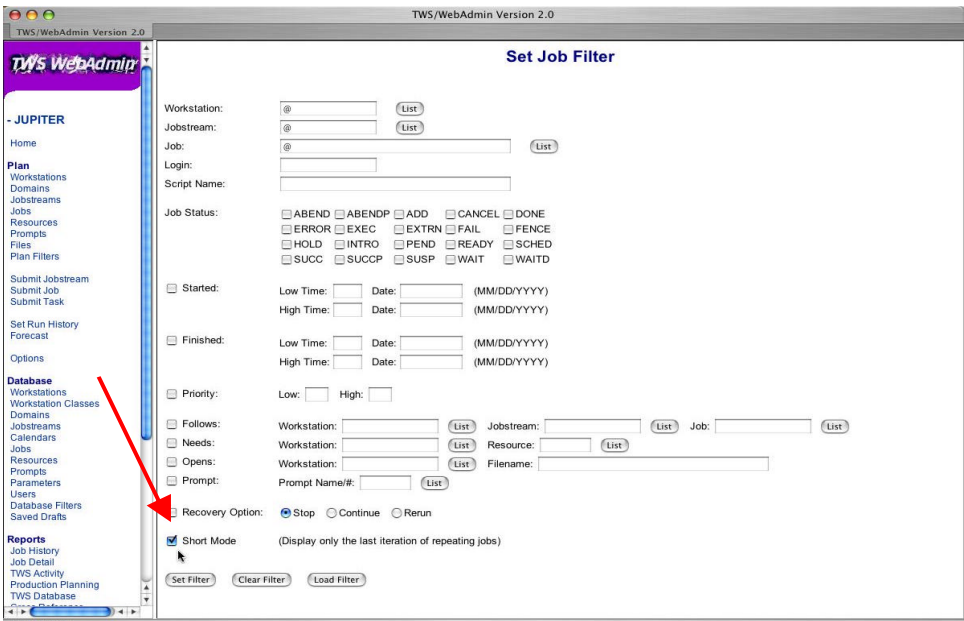

**Setting the Filter to Short Mode.**

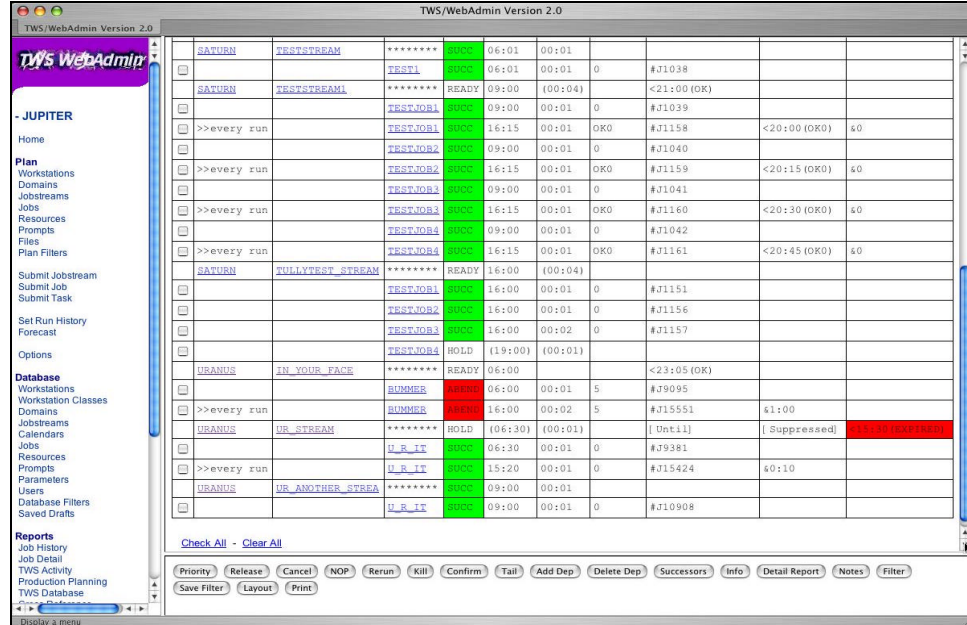

#### **Job List from the Plan.**

In the Job List we see some of the detail TWS/WebAdmin provides. The color coded Status jumps out at you – white for pending, green for success and red for problems. The start time, estimated run time and unmet dependencies are what the Operators want to see and monitor. The fourth rule is at work here!

While filtering out the multitude of iterations of jobs, which already have run, reduces the list to some extent, it still does not provide the visibility that I think a monitor would need for successful job performance.

I can further reduce the clutter of displayed data by filtering down to just the jobs that are executing and the problem jobs. TWS/WebAdmin provides the capability to define any number of filtering combinations and to save those definitions. TWS/WebAdmin will satisfy every operator's filtering desires and job execution monitoring requirements.

*Ultimately, usability is accomplished by architecting a user interface that fits with what the end user is trying to accomplish.*

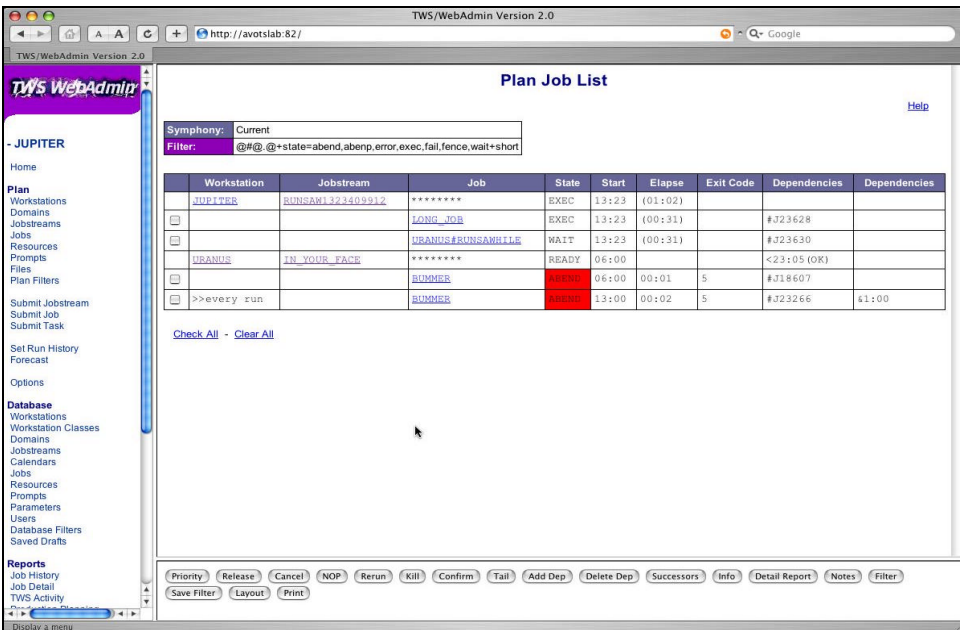

### **Plan Jobs Filtered to Executing and Abend Job View.**

One very thoughtful feature of TWS/WebAdmin is showing the output of a job by clicking on the job name in the Plan's job list. This comes in very handy when there is a problem needing immediate attention.

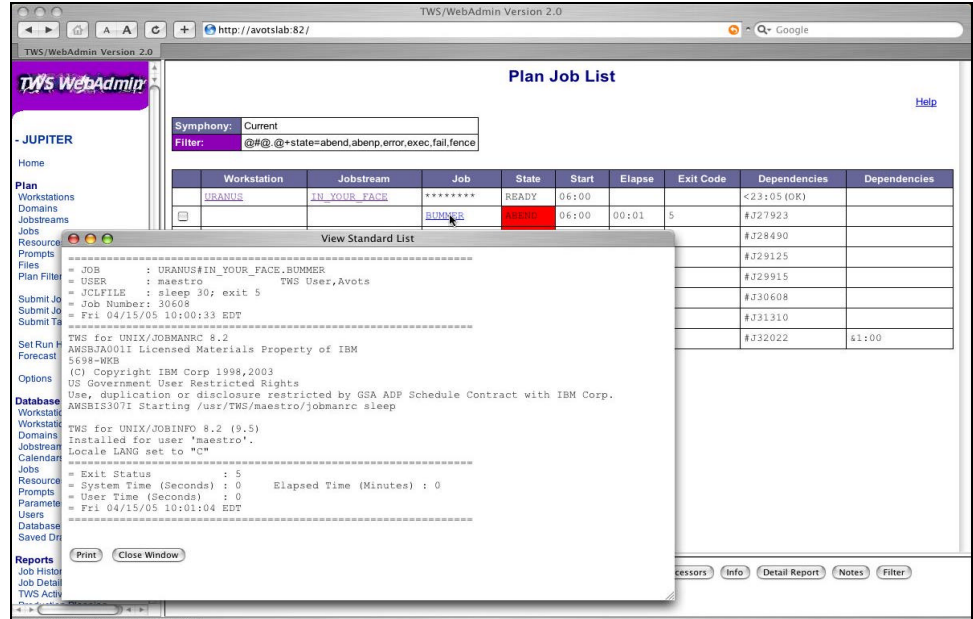

**Clicking On Job Name Immediately Pops Up Job's Output.**

One TWS/WebAdmin feature that I feel has great utility is the Job Notes feature. It is a handy addition to TWS capabilities in maintaining all sorts of information for jobs. There are separate sections for Contact Information, for Recovery Instructions and for General Comments. This is a feature with unlimited utility.

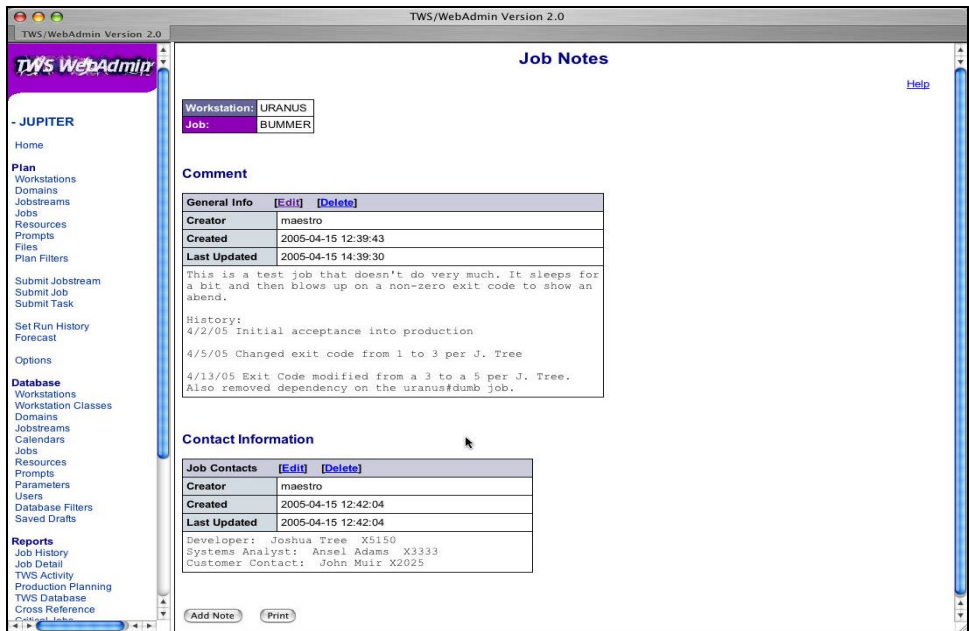

**Example of Job Notes.**

There is one TWS/WebAdmin feature that I am sure will be underappreciated and underutilized by the community in spite of being both useful and powerful. That is the ability to browse the TWS log file.

There are countless Schedulers and Operators working with TWS who are uncomfortable navigating in the command line oriented Unix environment or are not even allowed to have direct access to the Unix environment. Yet their TWS master resides on a Unix server.

The TWS log (located at *maestrohome*/stdlist/ *date*\_ TWSMERGE.log on a Unix master) contains all the activity regarding TWS processing. TWS/WebAdmin provides direct access to the TWS log file from the GUI.

As a consultant, I spend more time examining the contents of the TWS log than looking at anything else when I am a t a job site. As an example, for me the TWS log is the simplest way to debug a Job Failed problem. A failed job has no output because the operating system has rejected it for some reason. The log points to the reason for the rejection by the OS.

**CONSTRUCTION** 

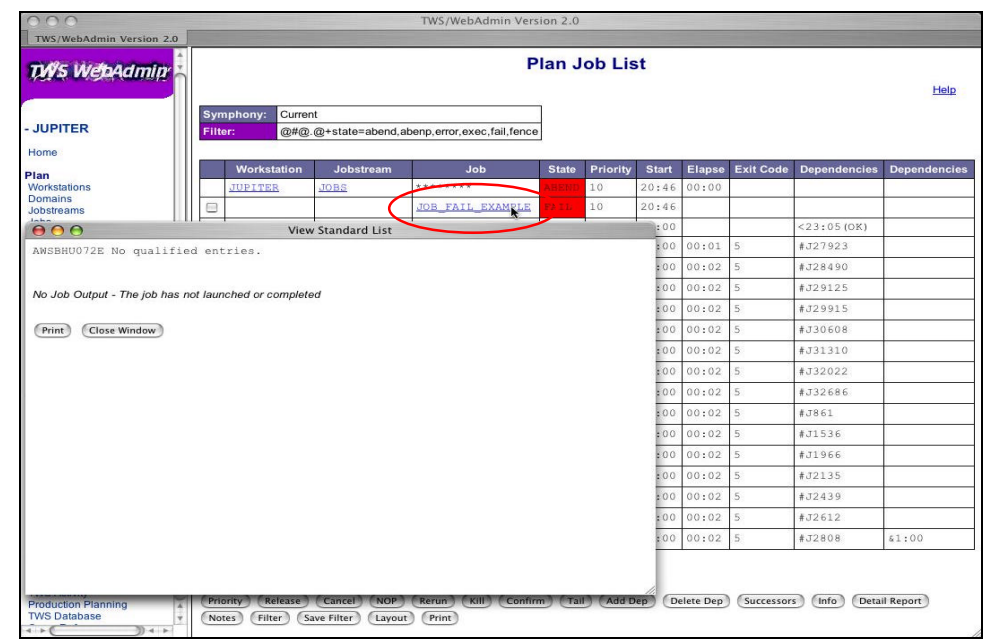

**Failed Jobs Have No Output to Help Debug, But...**

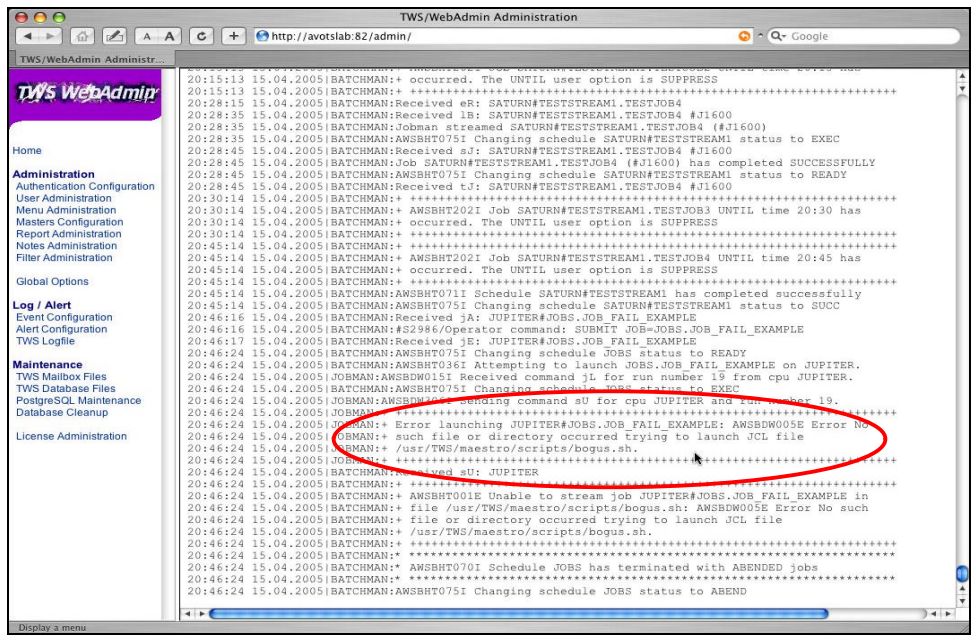

<span id="page-20-0"></span>

**…The TWS Log Has the Answer.**

I am convinced that Operators, as a class, will absolutely love using TWS/WebAdmin. TWS/WebAdmin has the utility Operators demand and the usability Operators crave. All five usability rules apply to working with the TWS Plan.

## *Supporting the Administrator*

TWS/WebAdmin supports the TWS Administrator with convenience and utility. I mentioned the TWS log earlier. When problems occur, it is the Administrator that has to determine their origin and cure. The TWS log allows a Scheduler or Operator to support this administration task.

Maintaining and reviewing audit files is another administration task. In their raw format audit files for both the Plan and the Database are difficult to decipher. (OK, they are really impossible to decipher.) TWS/Web-Admin eliminates counting bytes and trying to delimit fields.

As an example, assume an important jobstream was mysteriously cancelled. Selecting the Plan Audit Log provides the answer. The highlighted entry at the bottom of the list tells us user tullyk cancelled the jobstream.

|                           | http://avotslab:82/         |                |                                 |                       | TWS/WebAdmin Version 2.0                       | $\sim$ $Q$ $\sim$ Google     |                    |                                             |  |  |  |
|---------------------------|-----------------------------|----------------|---------------------------------|-----------------------|------------------------------------------------|------------------------------|--------------------|---------------------------------------------|--|--|--|
|                           |                             |                |                                 |                       |                                                |                              |                    |                                             |  |  |  |
| <b>TWS Plan Audit Log</b> |                             |                |                                 |                       |                                                |                              |                    |                                             |  |  |  |
|                           |                             |                |                                 |                       |                                                |                              |                    | Help                                        |  |  |  |
|                           |                             |                |                                 |                       |                                                |                              |                    |                                             |  |  |  |
| Filter: Today             |                             |                |                                 |                       |                                                |                              |                    |                                             |  |  |  |
| Log Type                  | Timestamp                   | <b>User ID</b> | <b>Framework</b><br><b>User</b> | Object<br><b>Type</b> | <b>Object Name</b>                             | <b>Action</b><br><b>Type</b> | <b>Workstation</b> | <b>Action Data</b>                          |  |  |  |
| CONMAN                    | 04/18/2005 05:59:14 maestro |                |                                 | PLWKSTN               | SATURN                                         | MODIFY                       |                    | link @!@;noask                              |  |  |  |
| CONMAN                    | 04/18/2005 05:59:15 maestro |                |                                 | PLWKSTN               | <b>JUPTTER</b>                                 | MODIFY                       |                    | stop @!@;wait;noask                         |  |  |  |
| STAGEMAI                  | 04/18/2005 05:59:29 maestro |                |                                 | PLAN                  | /usr/TWS/maestro/schedlog/M200504180559 MODIFY |                              | JUPITER            | AWSBHV025I Old Symphony renamed /usr/TWS/ma |  |  |  |
| HEADER                    | 04/18/2005 05:59:29 maestro |                |                                 | PLAN                  |                                                |                              | <b>JUPITER</b>     | Version=A1.0                                |  |  |  |
| STAGEMAN                  | 04/18/2005 05:59:29 maestro |                |                                 | PLAN                  | /usr/TWS/maestro/Symphony                      | INSTALL                      | <b>JUPITER</b>     | AWSBHV030I New Symphony file installed      |  |  |  |
| STAGEMAN                  | 04/18/2005 05:59:29 maestro |                |                                 | PLAN                  | /usr/TWS/maestro/Sinfonia                      | INSTALI                      | JUPITER            | AWSBHV036I Multi CPU Symphony file copied   |  |  |  |
| CONMAN                    | 04/18/2005 05:59:29 maestro |                |                                 | PLWKSTN               | <b>JUPITER</b>                                 | MODIFY                       |                    | start                                       |  |  |  |
| CONMAN                    | 04/18/2005 11:20:34 maestro |                |                                 | PLJOB                 | <b>JUPITER#TWS MAINTENANCE</b>                 | ADD.                         |                    | submit sched=juPITER#tWS Maintenance        |  |  |  |
| CONMAN                    | 04/18/2005 11:39:32 maestro |                |                                 | PLJOB                 | JUPITER#TWS MA1139325447                       | ADD.                         |                    | submit sched=JUPITER#TWS MAINTENANCE;alias  |  |  |  |
| CONMAN                    | 04/18/2005 11:42:06 maestro |                |                                 | PLJOB                 | JUPITER#TWS MAINTENANCE.RMSTDLIST2             | ADD.                         |                    | submit job=JUPITER#RMSTDLIST;into=JUPITER#1 |  |  |  |
| CONMAN                    | 04/18/2005 11:47:25 maestro |                |                                 | PLJOB                 | JUPITER#TWS MAINTENANCE.RMSTDLIST3             | ADD.                         |                    | submit job=jUPITER#RMSTDLIST;into=jUPITER#  |  |  |  |
| CONMAN                    | 04/18/2005 11:58:24 maestro |                |                                 | PLJOB                 | JUPITER#TWS MAINTENANCE.RMSTDLIST3             | MODIFY                       |                    | rerun job=JUPITER#TWS MAINTENANCE.RMSTDLIST |  |  |  |
| CONMAN                    | 04/18/2005 12:06:03 maestro |                |                                 | PLJOB                 | JUPITER#TWS_MAINTENANCE.RMSTDLIST3             | MODIFY                       |                    | rerun job=JUPITER#TWS MAINTENANCE.RMSTDLIS' |  |  |  |
| CONMAN                    | 04/18/2005 12:16:11 maestro |                |                                 | PLJOB                 | JUPITER#TWS MAINTENANCE.RMSTDLIST3             | MODIFY                       |                    | rerun job=JUPITER#TWS MAINTENANCE.RMSTDLIST |  |  |  |
| CONMAN                    | 04/18/2005 12:19:38 maestro |                |                                 | PLJOB                 | JUPITER#TWS MAINTENANCE.RMSTDLIST3             | MODIFY                       |                    | rerun job=JUPITER#TWS MAINTENANCE.RMSTDLIST |  |  |  |
| CONMAN                    | 04/18/2005 12:28:45 maestro |                |                                 | PLJOB                 | JUPITER#TWS MAINTENANCE.RMSTDLIST3             | MODIFY                       |                    | rerun job=JUPITER#TWS MAINTENANCE.RMSTDLIS1 |  |  |  |
| CONMAN                    | 04/18/2005 12:39:17 maestro |                |                                 | PLJOB                 | JUPITER#TWS MAINTENANCE.RMSTDLIST3             | MODIFY                       |                    | rerun job=JUPITER#TWS MAINTENANCE.RMSTDLIST |  |  |  |
| CONMAN                    | 04/18/2005 14:08:36 maestro |                |                                 | PLWKSTN               | <b>JUPITER</b>                                 | MODIFY                       |                    | stop                                        |  |  |  |
| CONMAN                    | 04/18/2005 14:09:07 maestro |                |                                 | PLWKSTN               | <b>JUPITER</b>                                 | MODIFY                       |                    | start                                       |  |  |  |
|                           | 04/18/2005 14:10:58 tullyk  |                |                                 |                       | PLJBSTRM JUPITER#TWS MA1139325447              | MODIFY                       |                    | cancel sched=JUPITER#TWS MA1139325447       |  |  |  |

**TWS Plan Audit Log.**

Maintaining and compressing the TWS databases is an important part of TWS administration. Any change made to a scheduling object in the database grows that object's database file until it is rebuilt.

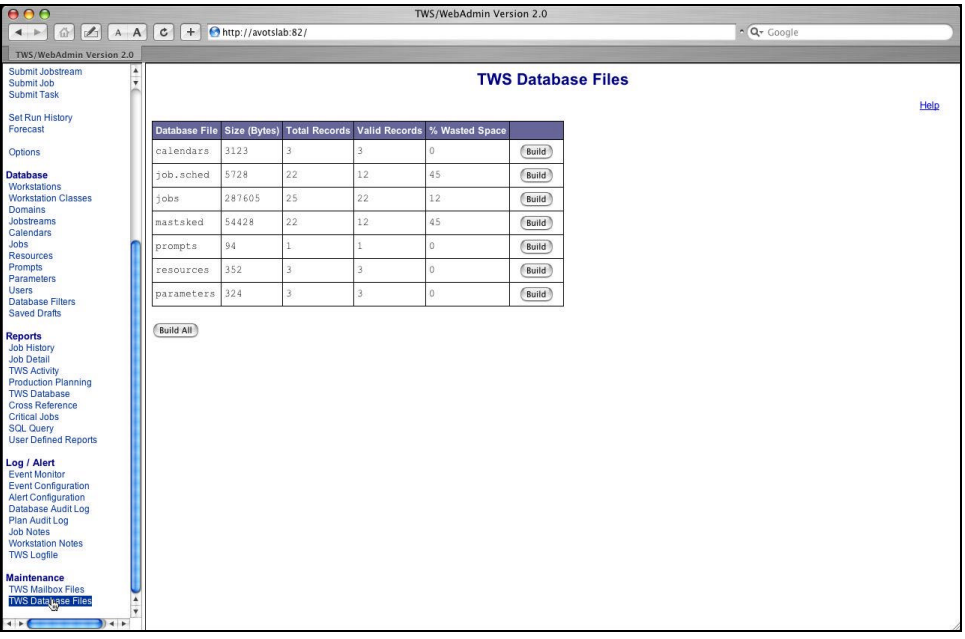

#### **TWS Database Before Rebuild.**

An overwhelming number of clients I visit for the first time are not aware of the importance of compressing the databases on a regular basis. The Schedulers do notice the degraded response when working with the database. TWS/WebAdmin informs the Administrator when rebuilding a database is in order.

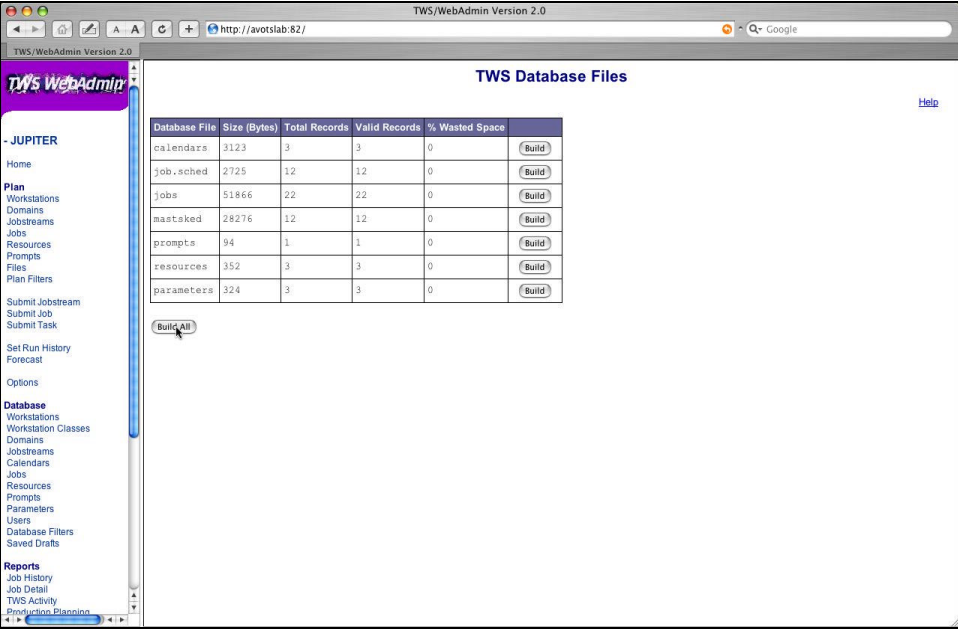

**COLLECTION** 

#### **Clicking on "Build All" Reclaims the Wasted Space for the Files.**

Not all TWS shops need/want the added expense of enterprise management software such as *Tivoli Enterprise Console* (TEC) or BMC's *Patrol*. TWS/WebAdmin includes an Event Monitoring option. Event Monitoring is set up through a configuration screen where an Administrator selects which TWS events should be monitored. The selected events can be viewed directly or tied to an alert.

| 000<br>TWS/WebAdmin Version 2.0                            |                                                                                                    |                          |                                                                                                |                                    |                 |      |  |  |  |  |  |  |  |
|------------------------------------------------------------|----------------------------------------------------------------------------------------------------|--------------------------|------------------------------------------------------------------------------------------------|------------------------------------|-----------------|------|--|--|--|--|--|--|--|
| 奋<br>$4 - 5$                                               | $A$ $A$ $C$ $+$                                                                                                    | http://avotslab:82/      |                                                                                                | $Q - Q - \text{Google}$            |                 |      |  |  |  |  |  |  |  |
| TWS/WebAdmin Version 2.0                                   |                                                                                                    |                          |                                                                                                |                                    |                 |      |  |  |  |  |  |  |  |
| Submit Jobstream<br>A<br>٠<br>Submit Job                   |                                                                                                    | <b>TWS Event Monitor</b> |                                                                                                |                                    |                 |      |  |  |  |  |  |  |  |
| <b>Submit Task</b>                                         |                                                                                                    |                          |                                                                                                |                                    |                 |      |  |  |  |  |  |  |  |
| Set Run History                                            |                                                                                                    |                          |                                                                                                |                                    |                 | Help |  |  |  |  |  |  |  |
| Forecast                                                   | event types=TWS Process Restarted, Job Abend, Job Failed, Job Suspended, Job Failed, Job in Stuck Status, Jobstream Abend, Jobstream Stuck, Jobstream Cancelled, Link |                          |                                                                                                |                                    |                 |      |  |  |  |  |  |  |  |
| Options                                                    | Filter:                                                                                                    |                          | Down, Link Failed+severity types=Info, Warning, Error, Severe, Critical+single date=2005-04-18 |                                    |                 |      |  |  |  |  |  |  |  |
| <b>Database</b>                                            |                                                                                                    | Timestamp                | <b>Event Type</b>                                                                              | <b>Object</b>                      | <b>Severity</b> |      |  |  |  |  |  |  |  |
| Workstations                                               | <b>Details</b>                                                                                                    | $2005 - 04 - 18$ 16:01   | Job Abend                                                                                      | URANUS#IN YOUR FACE.BUMMER         | Error           |      |  |  |  |  |  |  |  |
| <b>Workstation Classes</b><br><b>Domains</b>               | <b>Details</b>                                                                                                    | $2005 - 04 - 18$ 15:01   | Job Abend                                                                                      | URANUS#IN YOUR FACE.BUMMER         | Error           |      |  |  |  |  |  |  |  |
| <b>Jobstreams</b><br>Calendars                             | <b>Details</b>                                                                                                    | $2005 - 04 - 18$ 14:09   | TWS Process Restarted                                                                          | JUPITER : BATCHMAN                 | nfo             |      |  |  |  |  |  |  |  |
| Jobs                                                       | <b>Details</b>                                                                                                    | $2005 - 04 - 18$ 14:08   | Link Down                                                                                      | SATURN                             | Error           |      |  |  |  |  |  |  |  |
| <b>Resources</b><br>Promots                                | <b>Details</b>                                                                                                    | 2005-04-18 14:01         | Job Abend                                                                                      | URANUS#IN YOUR FACE.BUMMER         | Error           |      |  |  |  |  |  |  |  |
| Parameters                                                 | <b>Details</b>                                                                                                    | $2005 - 04 - 18$ 13:01   | Job Abend                                                                                      | URANUS#IN YOUR FACE.BUMMER         | Error           |      |  |  |  |  |  |  |  |
| <b>Users</b><br><b>Database Filters</b>                    | <b>Details</b>                                                                                                    | $2005 - 04 - 18$ 12:01   | Job Abend                                                                                      | URANUS#IN YOUR FACE.BUMMER         | Error           |      |  |  |  |  |  |  |  |
| <b>Saved Drafts</b>                                        | <b>Details</b>                                                                                                    | $2005 - 04 - 18$ 11:42   | Joh Ahend                                                                                      | JUPITER#TWS MAINTENANCE.RMSTDLIST2 | Error           |      |  |  |  |  |  |  |  |
| <b>Reports</b>                                             | <b>Details</b>                                                                                                    | $2005 - 04 - 18$ 11:39   | Job Abend                                                                                      | JUPITER#TWS MA1139325447.RMSTDLIST | Error           |      |  |  |  |  |  |  |  |
| <b>Job History</b><br><b>Job Detail</b>                    | <b>Details</b>                                                                                                    | 2005-04-18 11:20         | Job Abend                                                                                      | JUPITER#TWS MAINTENANCE.RMSTDLIST  | Error           |      |  |  |  |  |  |  |  |
| <b>TWS Activity</b>                                        | <b>Details</b>                                                                                                    | 2005-04-18 11:01         | Job Abend                                                                                      | URANUS#IN YOUR FACE.BUMMER         | Error           |      |  |  |  |  |  |  |  |
| <b>Production Planning</b><br><b>TWS Database</b>          | <b>Details</b>                                                                                                    | $2005 - 04 - 18$ 10:01   | Job Abend                                                                                      | URANUS#IN YOUR FACE.BUMMER         | Error           |      |  |  |  |  |  |  |  |
| <b>Cross Reference</b><br>Critical Jobs                    | <b>Details</b>                                                                                                    | 2005-04-18 09:01         | Job Abend                                                                                      | URANUS#IN YOUR FACE.BUMMER         | Error           |      |  |  |  |  |  |  |  |
| <b>SQL Query</b>                                           | <b>Details</b>                                                                                                    | $2005 - 04 - 1808:01$    | Job Abend                                                                                      | URANUS#IN YOUR FACE.BUMMER         | Error           |      |  |  |  |  |  |  |  |
| <b>User Defined Reports</b>                                | <b>Details</b>                                                                                                    | 2005-04-18 07:01         | Job Abend                                                                                      | URANUS#IN YOUR FACE.BUMMER         | Error           |      |  |  |  |  |  |  |  |
| Log / Alert<br>Event Conitor                               | <b>Details</b>                                                                                                    | $2005 - 04 - 1806:00$    | Job Abend                                                                                      | URANUS#IN YOUR FACE.BUMMER         | Error           |      |  |  |  |  |  |  |  |
| <b>Event Configuration</b>                                 | <b>Details</b>                                                                                                    | $2005 - 04 - 1805:59$    | TWS Process Restarted                                                                          | JUPITER : BATCHMAN                 | nfo             |      |  |  |  |  |  |  |  |
| <b>Alert Configuration</b><br><b>Database Audit Log</b>    | <b>Details</b>                                                                                                    | 2005-04-18 05:59         | Link Down                                                                                      | SATURN                             | Error           |      |  |  |  |  |  |  |  |
| Plan Audit Log<br><b>Job Notes</b>                         |                                                                                                    |                          |                                                                                                |                                    |                 |      |  |  |  |  |  |  |  |
| <b>Workstation Notes</b>                                   | Filter                                                                                                    | Save Filter<br>Print     |                                                                                                |                                    |                 |      |  |  |  |  |  |  |  |
| <b>TWS Logfile</b>                                         |                                                                                                    |                          |                                                                                                |                                    |                 |      |  |  |  |  |  |  |  |
| <b>Maintenance</b>                                         |                                                                                                    |                          |                                                                                                |                                    |                 |      |  |  |  |  |  |  |  |
| <b>TWS Mailbox Files</b><br>A<br><b>TWS Database Files</b> |                                                                                                    |                          |                                                                                                |                                    |                 |      |  |  |  |  |  |  |  |
| ÷                                                          |                                                                                                    |                          |                                                                                                |                                    |                 |      |  |  |  |  |  |  |  |
| $\leftarrow$<br>$+ +$                                      |                                                                                                    |                          |                                                                                                |                                    |                 |      |  |  |  |  |  |  |  |

**TWS Event Monitor**

**HORACER** 

If there is one thing that gets riveting attention focused on TWS, it is when TWS shuts down in the middle of the production day. The most common reason for the shutdown is a TWS message file filling to capacity. TWS uses message files to communicate between the master and agent servers.

Message files do not overflow very often–usually only when a server is taken out of service for an extended period of time and jobs are still scheduled to run there or when a server has an abnormal amount of activity.

When a message file does overflow, TWS shuts down immediately to prevent information loss. When that happens, the responsible Administrator scurries for notes to remember how to resize the files.

TWS/WebAdmin provides the capability to both monitor and resize the message files.

<span id="page-25-0"></span>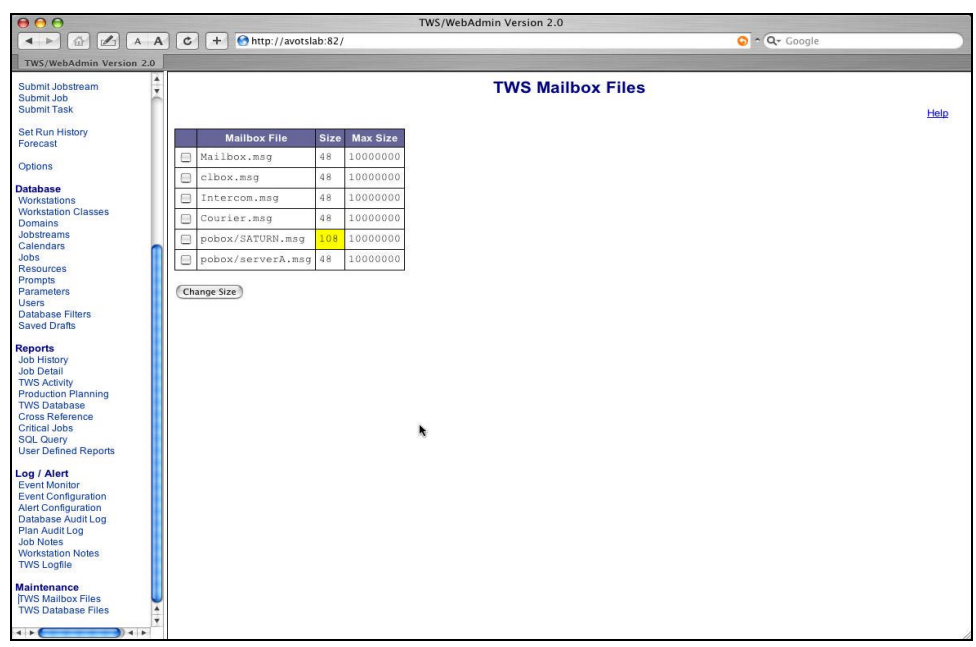

#### **TWS Message Files.**

TWS Administrators will revel in the time savings TWS/WebAdmin provides. Providing a graphical interface for some of the administrative tasks is a novel and thoughtful advancement.

### *Working With Reports*

TWS report capability has been a sore spot with Operations Managers since forever. The standard TWS reports have been and still are poorly formatted and deemed not usable by everyone that has seen or tried to make sense of them.

*Good systems do not interfere with, or impede, efficient use by a skilled user having substantial experience with the system.*

TWS/WebAdmin provides a set of general reports that can be tailored to a shop's specific criteria. The report set includes Job History and Job Detail Reports, Scheduling Object Cross Reference Reports, and Scheduling Object Database Reports. Each of those reports can be tailored to include exactly what data a user wants to see. TWS/WebAdmin stores everything in it's own database.

Just in case the provided reports are not sufficient, TWS/WebAdmin provides the capability to roll your

own SQL queries for reports. That seems like a useful capability so I tested it's utility. I studied the TWS/WebAdmin tables and formulated what I thought would be a useful report. I created a report of abend jobs.

It worked! I even saved the query. To my chagrin, I could have created the identical report with just a few appropriate clicks on the Job History Report screen! There are managers out there that can request something more esoteric to be reported, I am sure!

If there is one report that I have heard managers ask for regularly, it is the statistical report for TWS processing. Be it for each day, week, month, year, or all of the above - managers want that statistical data. It does not surprise to me to see that TWS/WebAdmin provides all that data with ease.

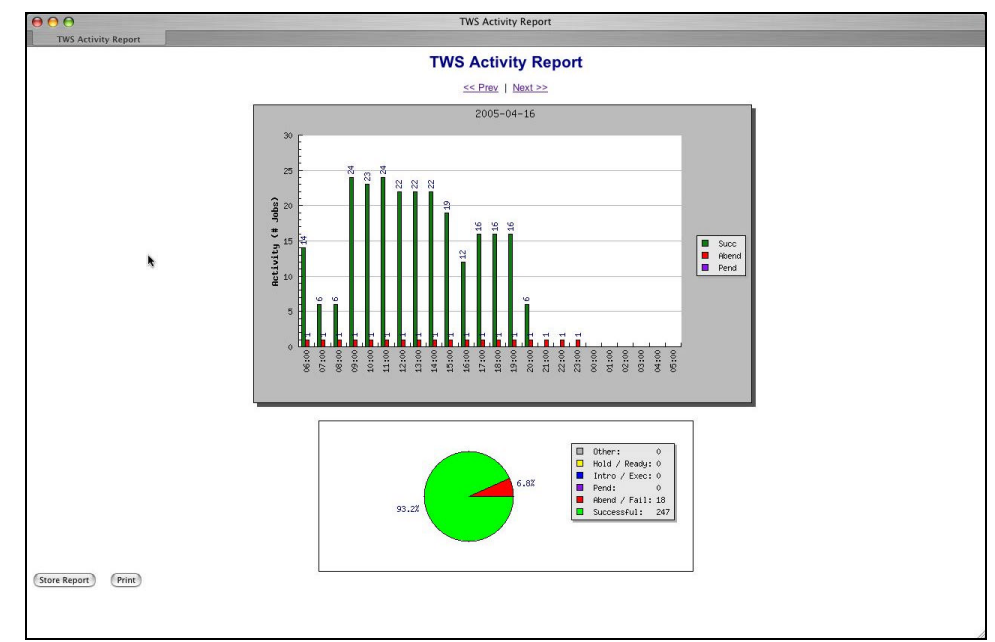

#### **A Day In the Life.**

The clincher of the Reports usability for me personally, is the Forecasting Report. TWS/WebAdmin does forecasting beyond (my) expectations.

I install a forecasting report script at every client I visit. My script reports TWS Activity for a particular day. TWS/WebAdmin provides the capability to forecast a block of days. That block can be a weekend, a week a month, whatever. In all these years, I never considered doing that. What a fabulous idea!

<span id="page-27-0"></span>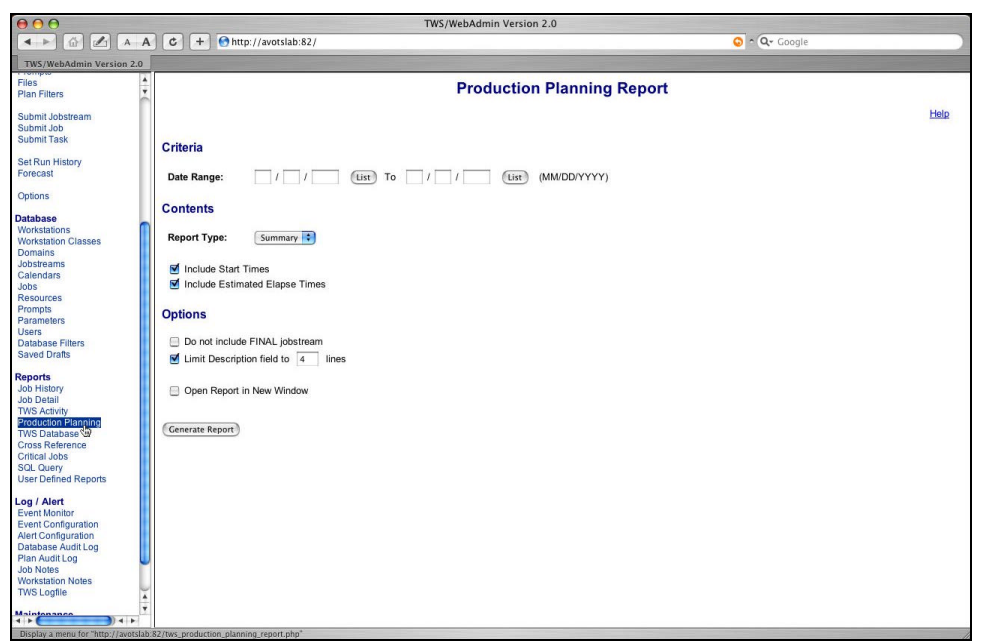

#### **Production Planning Report Input Page.**

Even for reporting, TWS/WebAdmin scores very high marks. The Usability Rules apply here as well.

**In Summary**

TWS/WebAdmin is designed with the end user in mind.

TWS/WebAdmin is the solution for corporations committed to a productive environment for their TWS Schedulers, Operators and Administrators. Snappy response times for even the largest data loads and singleclick information presentation provide quick problem resolution for critical path and mission critical application related problems.

The included RDBMS allows extracting every nugget of data or statistical information a manager could desire.

*TWS/WebAdmin provides a user interface that fits with what the end user is trying to accomplish.*

<span id="page-28-0"></span>Intuitive and familiar interfaces allow Schedulers to confidently manage the corporation's scheduling data objects, ensuring the correct data is processed at the correct time of the correct day, with timely alerts generated before serious problems occur.

Administrators are provided with all the information to keep TWS "lean and mean" and avoid serious consequences like shut down. TWS/WebAdmin also provides the auditing information to know who did what to whom and when.

## **About SEGUS Inc.**

SEGUS Inc was founded in 1992 in Reston, Virginia and is the exclusive distributor in North America for all of HORIZONT GmbH's products - including TWS/WebAdmin.

Originally specializing only in products for and around IBM's mainframe job scheduling packages, SEGUS and HORIZONT have now entered the distributed arena and are also using their expertise to develop add-on products for other scheduling software.

For more information on SEGUS products, please go to [www.segus.com o](http://www.segus.com)r call 1-800-327-9650 and tell them Tully sent you.